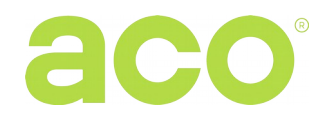

# **SHORTENED OPERATING MANUAL FOR THE DIGITAL CDNP6 AND CDNP6ACC DOOR ENTRY SYSTEM**

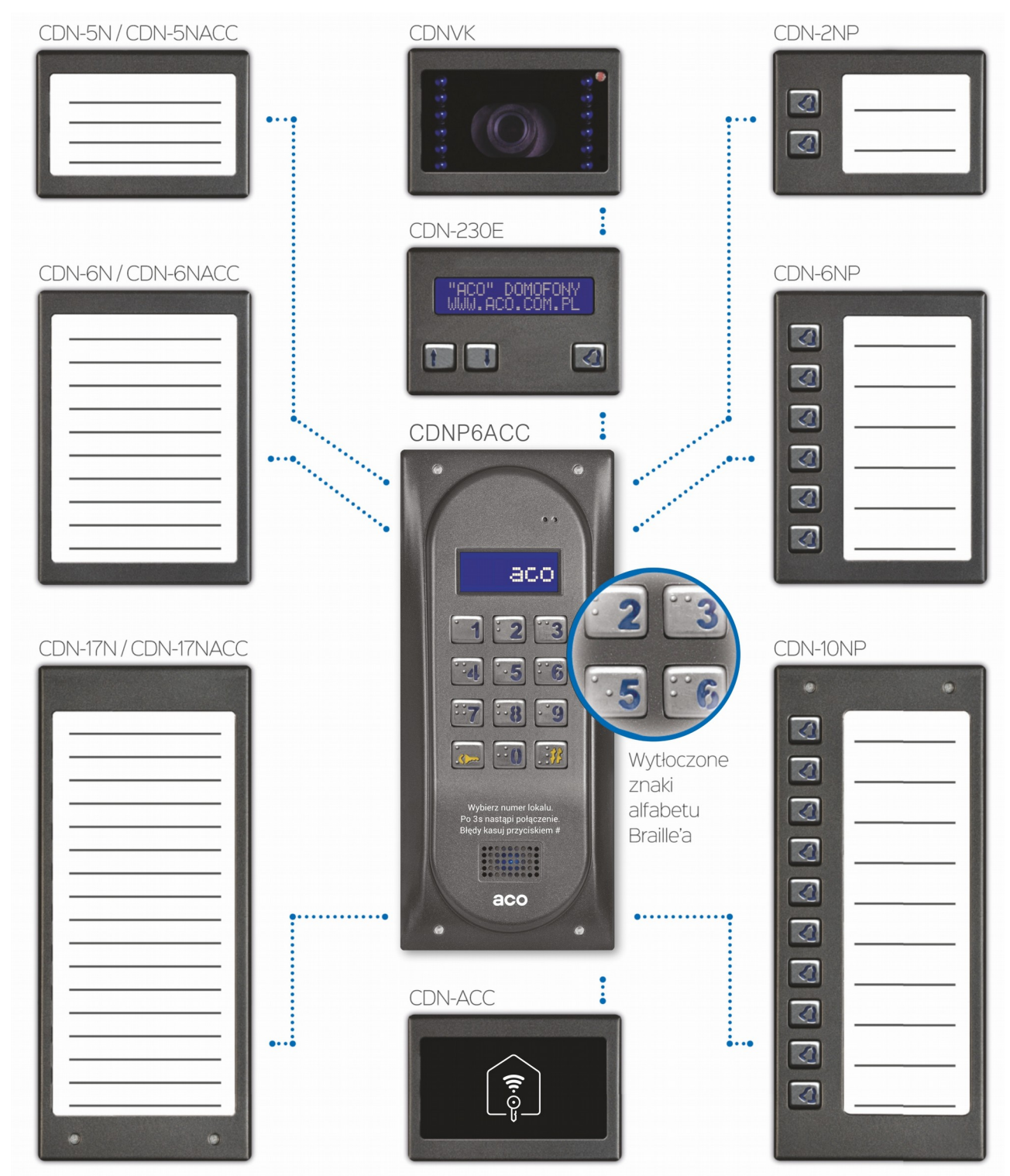

The picture shows additional modules that can be connected to the main unit. Optionally there is also keypad with Braille'a text.

# **RULES FOR STORAGE OF USED ELECTRICAL EQUIPMENT**

The used electrical equipment may not be stored together with other waste. Store it at sites intended for this purpose. For this purpose, address the responsible institutions or companies dealing with waste recycling. - Directive 2002/96/EC/ dated January 27th, 2003

# **INSTALLATION OF THE DOORPHONE PANEL**

The panel should be mounted on the wall of the building (entrance enclosure,vestibule, covered wall, east wall etc.) so as to minimise the impact of unfavourableatmospheric conditions. We recommend mounting the panel at the heigh of approx. 1.35m. The sheet metal of the base for surface installation of the panel should bemounted to the surface using expansion bolts or appropriate screws. The frame ofthe concealed installation of the panel should be mounted using expansion bolts and gypsum in the wall opening. The wires need to be pulled through the openings in the base.**NOTE!** To ensure correct functioning as well as the safety of use, the panel (in a metal frame) must be connected at the installation site tothe earthing, connecting the earth terminal on the body with the appropriateprotective installation (PE).It is recommended to provide the connection between the panel and the electrical door strike and the power supply transformer using a wire of 1 mm2 in diameter ( e.g. LY1,0). The length of the wire should not exceed 7m in the case of an electrical door strike circuitand 15 m in the case of the power supply circuit! In the case of smaller diameters and too long connections, voltage drops may occur during opening of the electrical door lock, causing interferences in the operation of the panel or activation of reset function and restart of the unit, especially during opening procedure. Supply voltage 11,5V AC should be connected to the main panel's 12V~ clamps. In case you are using 15V DC connect the voltaeg to the clamps +DC (+ELOCK) and GND (LINE-). For video systems use only direct current power supply 15V DC and connect it to the combiner's terminals. E-lock without estimated polarisation connects freely to "ELOCK" clamps. When using reverse e-lock put jumper Z13 (if present)!If you work with reverse elock there will be supply voltage at "ELOCK" terminal and use appropriate reverse elock type compatible with the provided voltage. You can also use MOD-DC-12V module which will supply 12VDC to the reverse elock if you are using 15VDC power supply or transformer.

Additional relay output "OUTPUT" (only Master) can be used to control, for example, another gate (factory setting) by means of a code (with "double key") and handset's F2 button. Operation time and functions of the "OUTPUT" can be changed in program 18, port 2 (in the same way as the CND-I / O module).

# **All connections in the installation must be soldered!**

The following wires should be connected to the installation:

- 2 wires x 1mm<sup>2</sup> transformer power supply,
- 2 wires x  $1mm<sup>2</sup>$  for the electric door strike,
- 2 wires x 0,5mm panel wire to connect the uniphones.
- 1 yellow-green insulated wire to connect the panel housing earthing

# **SINGLE CDNP OUTSIDE UNIT WIRING DIAGRAM**

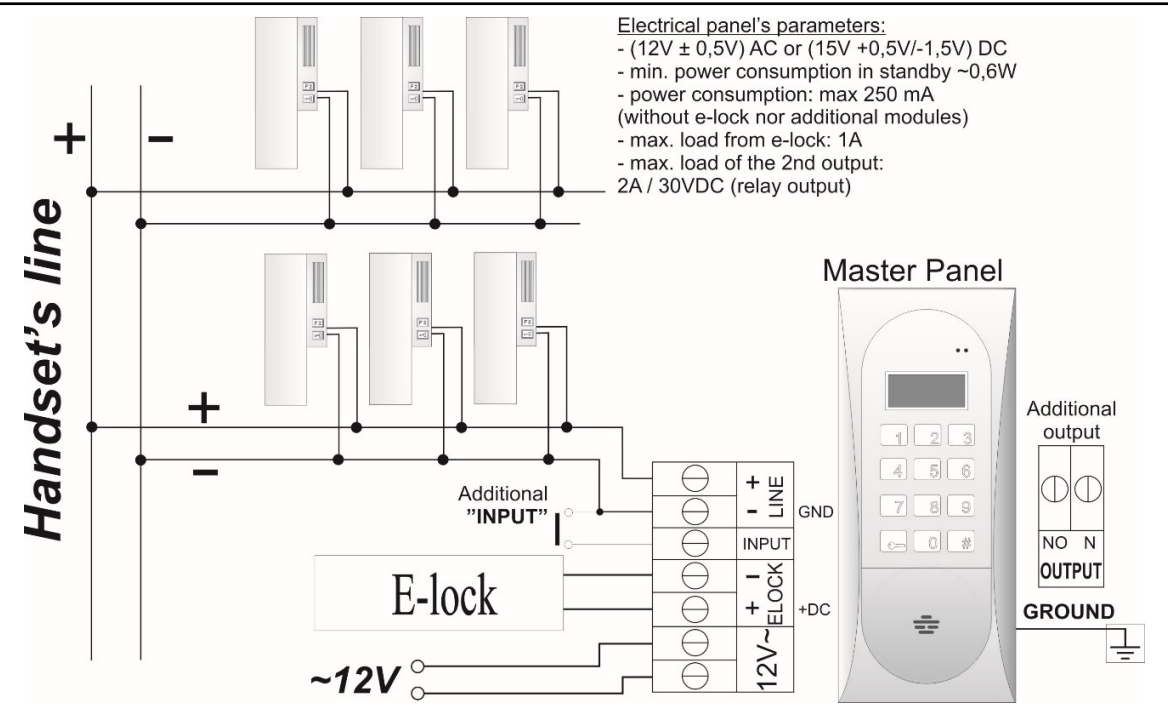

#### **TWO & MORE CDNP OUTSIDE UNITS WIRING DIAGRAM**

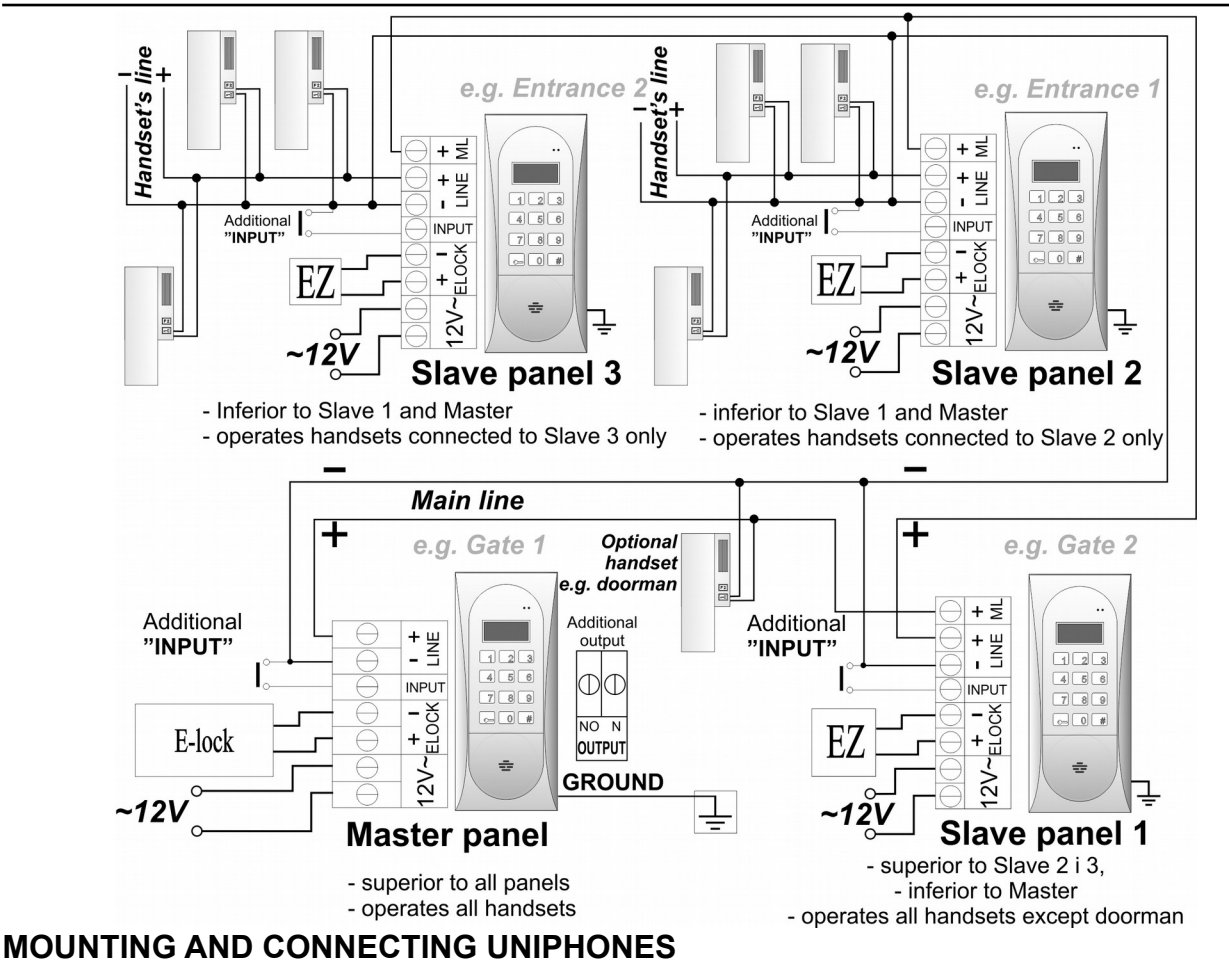

Uniphones should be connected according to the installation manual. The connections should be made with paying particular attention to the settings numbers in the uniphone decoder and proper (polarisation) connection to the "LINE"terminals of the panel.

### **ADJUSTING SOUND VOLUME**

The volume level settings shall be made after obtaining the connection with the uniphonein the following way:

- the "**MIC**" knob, adjusts the panel's microphone sound volume
- the "**SPK**" knob, adjusts the speaker's microphone sound volume
- the "**SOUNDS**" knob, adjusts the panel's sound volume

After setting these values, establish the position of points in which the excitation (beeping)in the loudspeaker takes place by turning the "BALANCE" with the potentiometer, and set the potentiometer halfway between these points.

### **OPERATION**

When idle, "Intro" is displayed on the screen ("aco" by default). "Intro" can be changed as desired. By default, we can call numbers from 1 to 255, which corresponds directly to the physical adresses set in the receivers (we can switch dialing numbers from the keypad from 1 to 999, maintaining the continuity of physical addresses from 1 to 255). Calling is by selecting the apartment number using the keypad buttons or if the 230E module is present, you can select the entry with the "arrows" and press the "bell" button. After approx. 3 seconds the receiver in the selected apartment will ring. If the call is answered in the ring mode, you can talk and open the door. Opening the door with the user (tenant) code consists in using the keyboard to select the apartment number to which the code is assigned, confirming with the "key" button and selecting the four-digit code. In order to print the full table of user codes or ready business cards for tenants together with the instructions for use, use the "ACO Code Generator" available at [www.aco.com.pl](http://www.aco.com.pl/) in the user area ("download"). For each "Master" control panel, the code table is factory-set on the back of the device as a 4-digit number, and for "Slave" devices, enter the same table as in "Master". Opening the administrator code consists in selecting the "key" button followed by a six-digit code. The administrator code is intended for building's administrators, e.g. technical services, postmen, house owners, etc. The door will also be opened after shorting the additional INPUT to ground. For devices equipped with the ACC proximity reader (CDNP6ACC), opening will occur after presenting the proximity card or proximity tag (tenant or administrator / installer) stored in the device. If the card / key fob is not stored, you will hear a triple "beep" in the speaker. When opening the door, the display shows "Enter!" Activation of the OUTPUT (only Master) will take place after pressing the F2 button on the receiver (during the conversation) or after entering the user code - press the "key" twice before entering the same code as for basic opening. When using ACC, the

second output will be activated by pressing the "key" button and presenting the proximity card or key fob stored into the device. While the output is active, the display will show "Out-2".

### **PROGRAMMING**

Entering the installer menu: press the "key" button and enter "1507xxxx" within 5 seconds, where "xxxx" is the four-digit Installer Password, which is factory set to "0000" and must be changed to your own! (menu 7 the current password must be entered again first). Confirmation of entering the installer menu is a sound signal, the appearance of the software version on the display and then the program number 0: "Open". The menu is changed with the buttons "2" up and "8" down. Enter the currently displayed menu and entering values is confirmed by pressing the "Key" button. In the installer mode, it is possible to reset (restart) the panel by pressing simultaneously buttons 7 and 9. While exiting the installer menu (by pressing the "#" button), the current temperature inside the control panel is displayed.

### **CDNP Panel programs:**

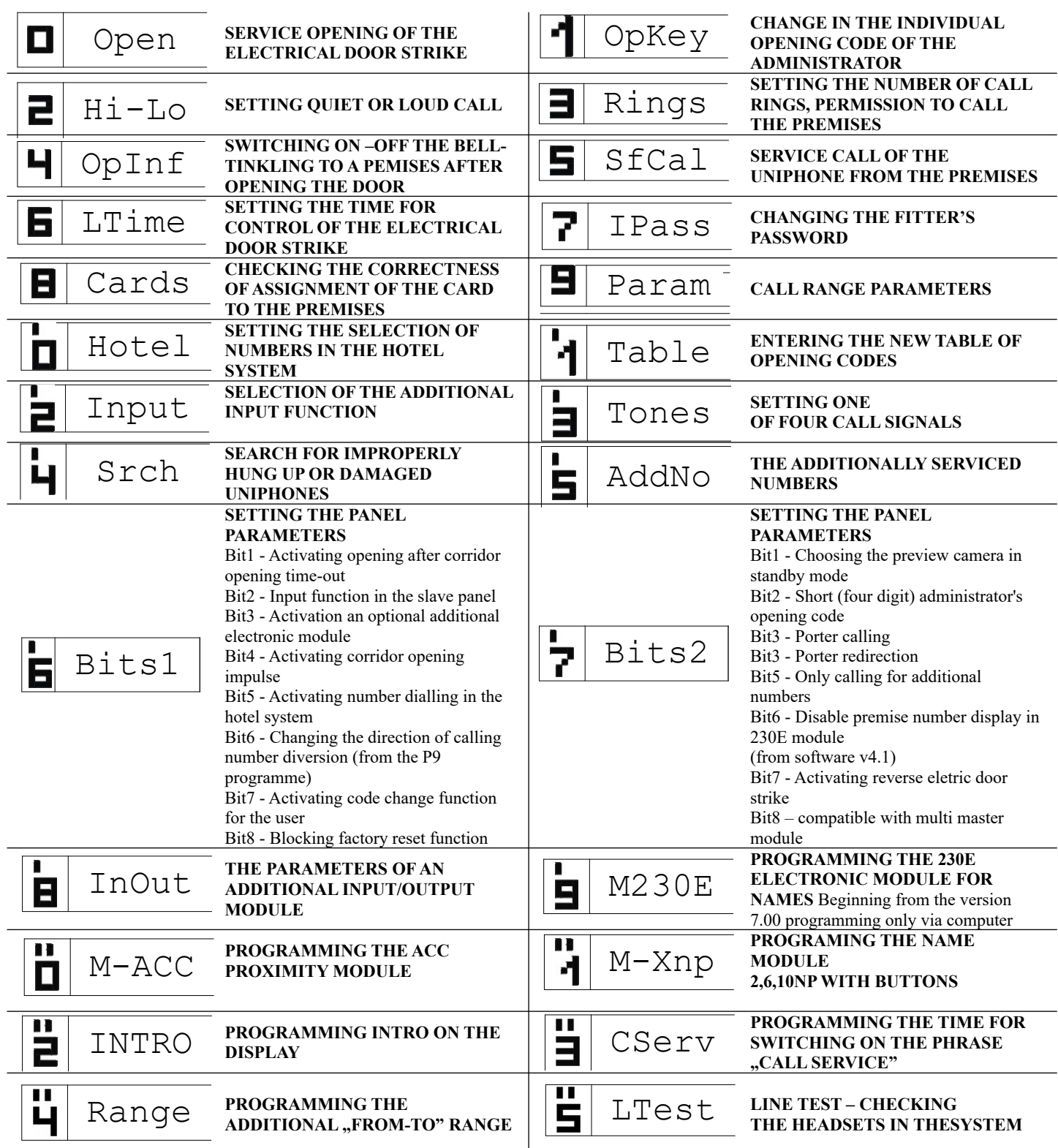

ATTENTION! Full control panel configuration is possible by means of computer software ("CDNP") for free download from www.aco.com.pl. An optional CDN-USB cable is required to connect the control panel to a computer. You can also download the extended CDNP operating instructions along with a description of common problems from the site.